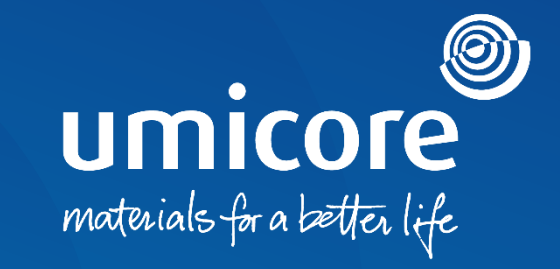

## **Richtlijnen voor leveranciers SAP Ariba Support**

## Inhoudsopgave

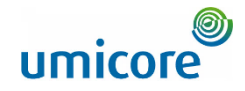

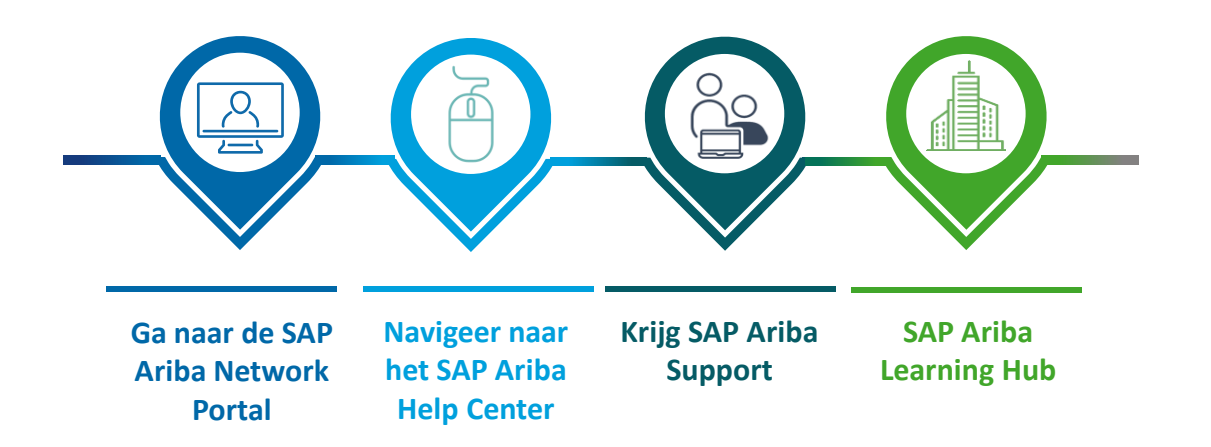

## <span id="page-2-0"></span>Ga naar de SAP Ariba Network Portal

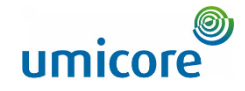

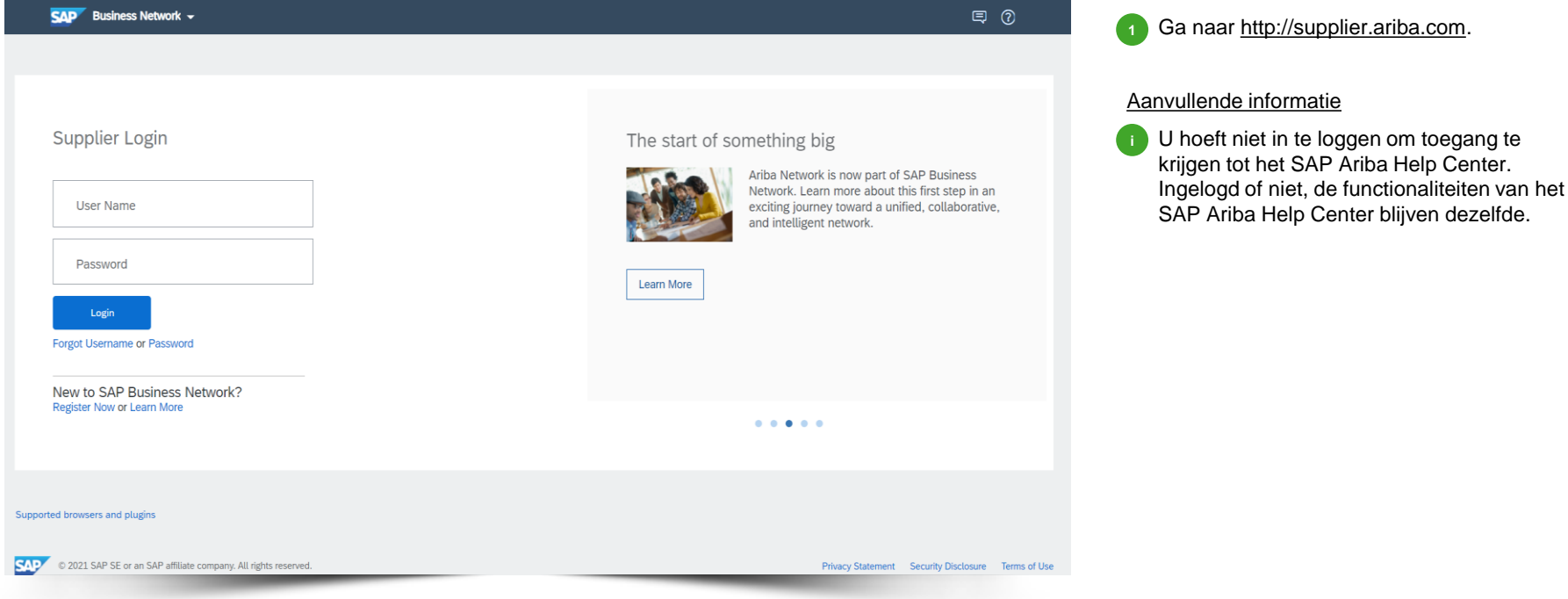

## <span id="page-3-0"></span>Navigeer naar het SAP Ariba Help Center

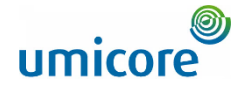

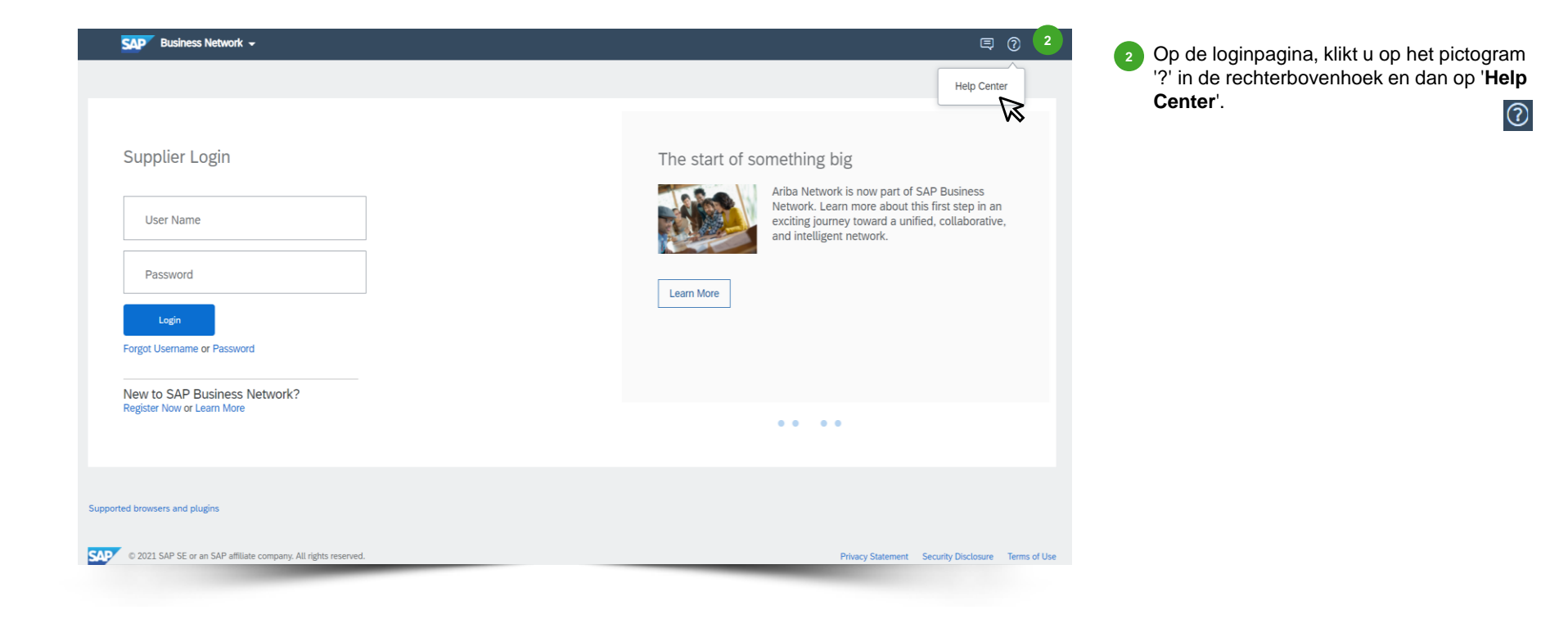

## <span id="page-4-0"></span>Krijg SAP Ariba Support

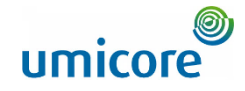

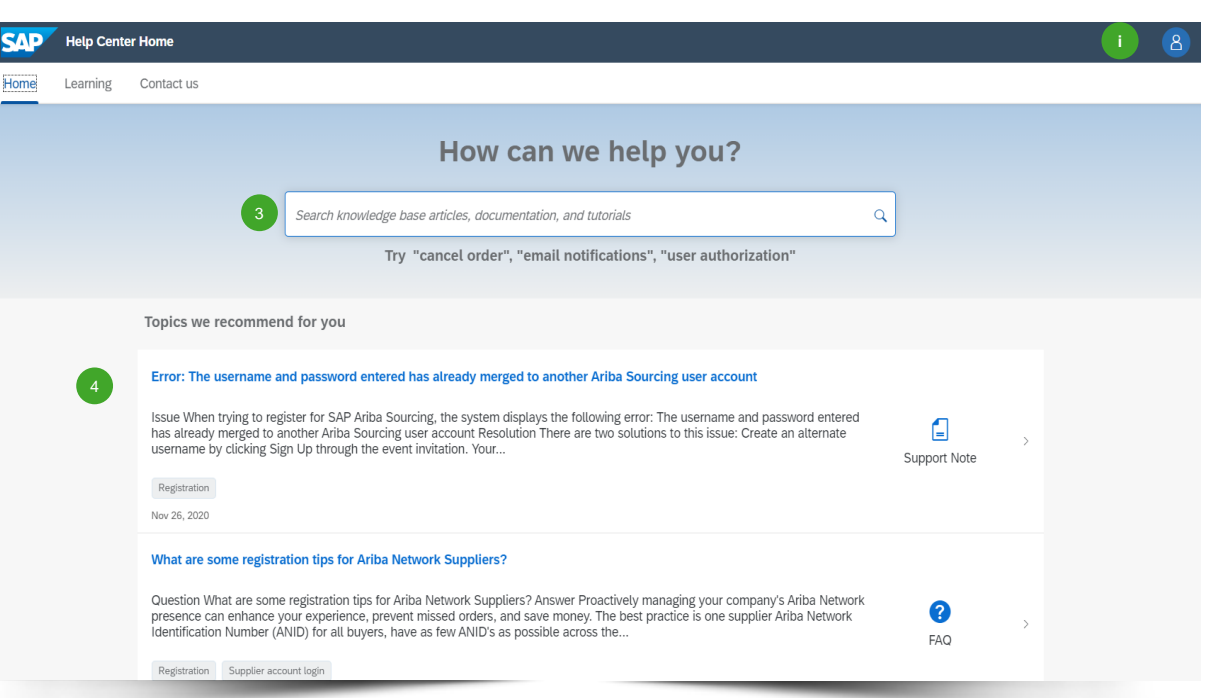

- Doorzoek de SAP Ariba FAQ-database door in de zoekbalk specifieke trefwoorden in te voeren. De met uw trefwoorden verkregen resultaten verschijnen op een nieuwe pagina.
- Potentieel interessante resultaten worden u aanbevolen in een lijst. 4

#### Aanvullende informatie

**i**

3

• U kunt de taal van het Help Center wijzigen door te klikken op het pictogram Ga naar 'Settings' (instellingen) > 'Language' (taal). **Opmerking: de gekozen taal heeft invloed op het weergegeven aantal resultaten!** Daarom raden we u stellig aan het Engels te gebruiken als standaardtaal.

## Krijg SAP Ariba Support

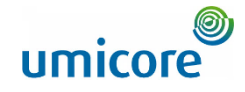

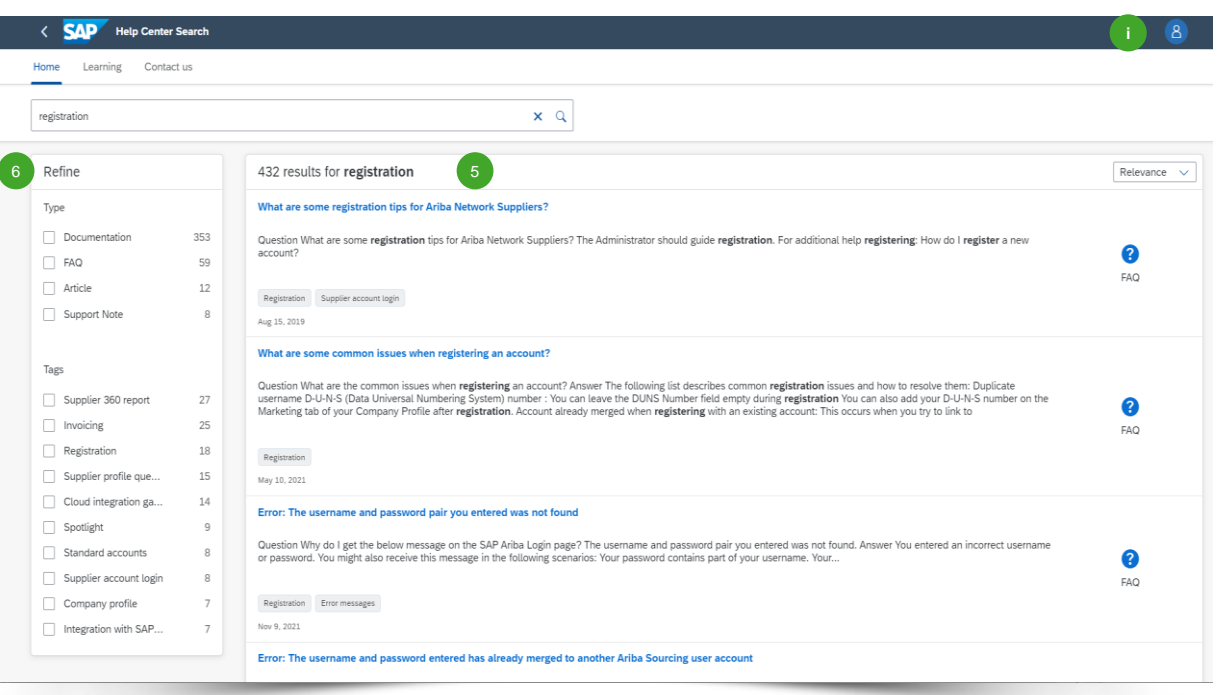

- De met uw trefwoorden verkregen inhoud verschijnt in een lijst. Hier vindt u een overzicht van uw zoekresultaten.
- U kunt uw zoekresultaten verfijnen met de filters in het navigatievenster links. 6

#### Aanvullende informatie

5

- Het aantal zoekresultaten kan verschillen naargelang de door u ingestelde taal. U kunt de taal van het Help Center wijzigen met een klik op het pictogram **8**. Ga naar 'Settings' > 'Language'.
- Als u in de database niet kunt vinden wat u zoekt en u ondersteuning van SAP nodig hebt, verwijzen wij u graag naar de contactgegevens van het SAP Ariba Help Center in de Leverancierszone.

## <span id="page-6-0"></span>SAP Ariba Learning Hub

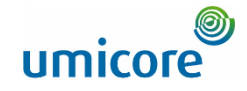

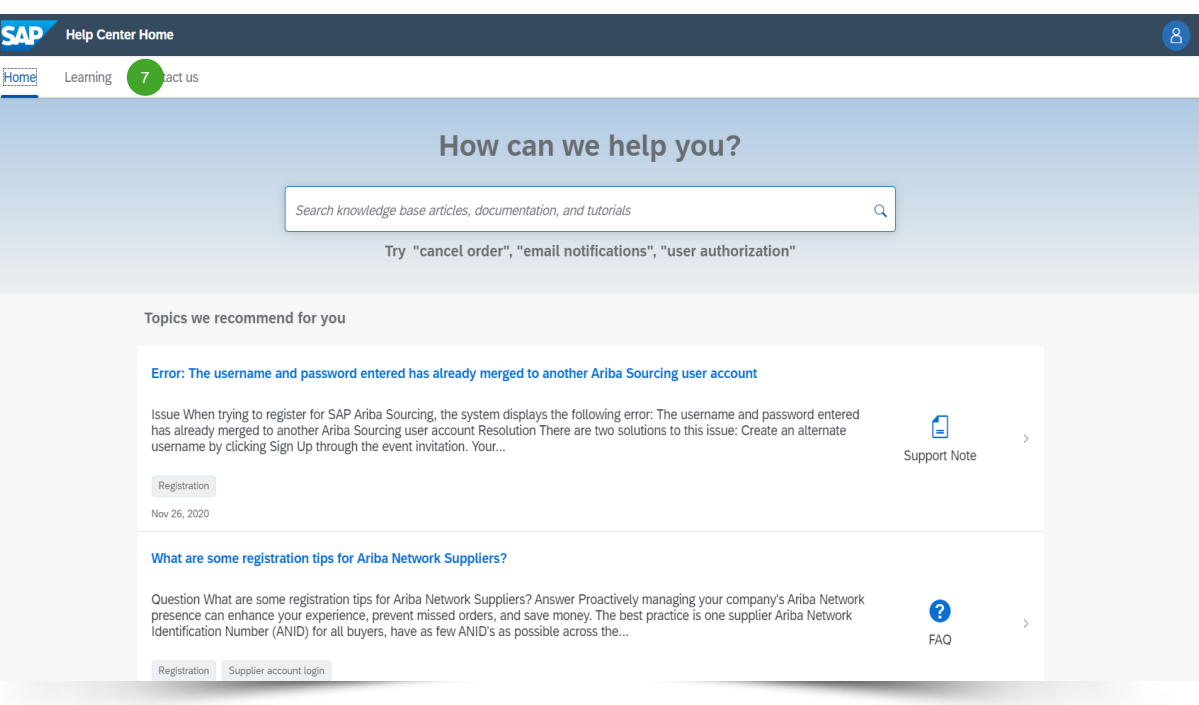

**B** Ga naar de tabbladhoofding en klik op '**Learning**' (leren) om allerlei ondersteunende documentatie van SAP Ariba te vinden. 7

## SAP Ariba Learning Hub

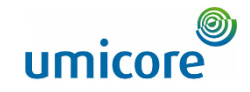

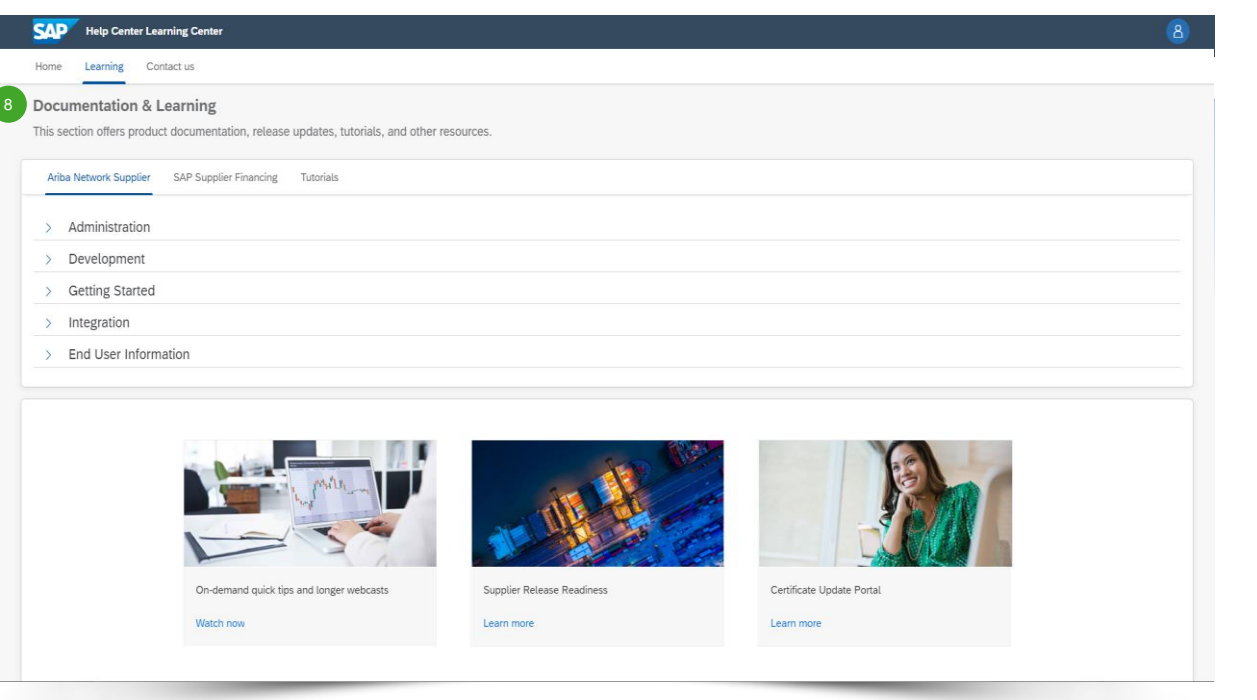

▪ Het deel '**Learning**' biedt:

8

- Productdocumentatie
- Release-updates
- Handleidingen
- Andere hulpmiddelen

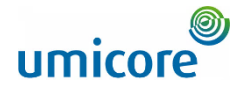

## Hulpmiddelen voor het SAP Business Network **Handige links**

Gebruiksvoorwaarden voor het SAP Business Network - <http://service.ariba.com/Authenticator.aw/ad/termsCenter>

Pagina leveranciersprijzen in het SAP Business Network - <http://www.ariba.com/suppliers/ariba-network-fulfillment/pricing>

- SAP Trust Center -[https://www.sap.com/about/trust-center/cloud-service-status.html#sap-ariba](http://trust.ariba.com/) 3
- Algemene Verordening Gegevensbescherming (AVG) <https://www.ariba.com/gdpr> 4
- Verkennen <http://www.ariba.com/solutions/discovery-for-suppliers.cfm>
- Juridische informatie <https://www.ariba.com/legal/impressum>  $6$

## Op zoek naar beeldmateriaal?

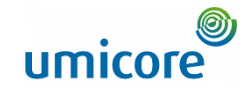

Ga naar de onderstaande link voor video's over hoe u te werk gaat op het SAP Business Network:

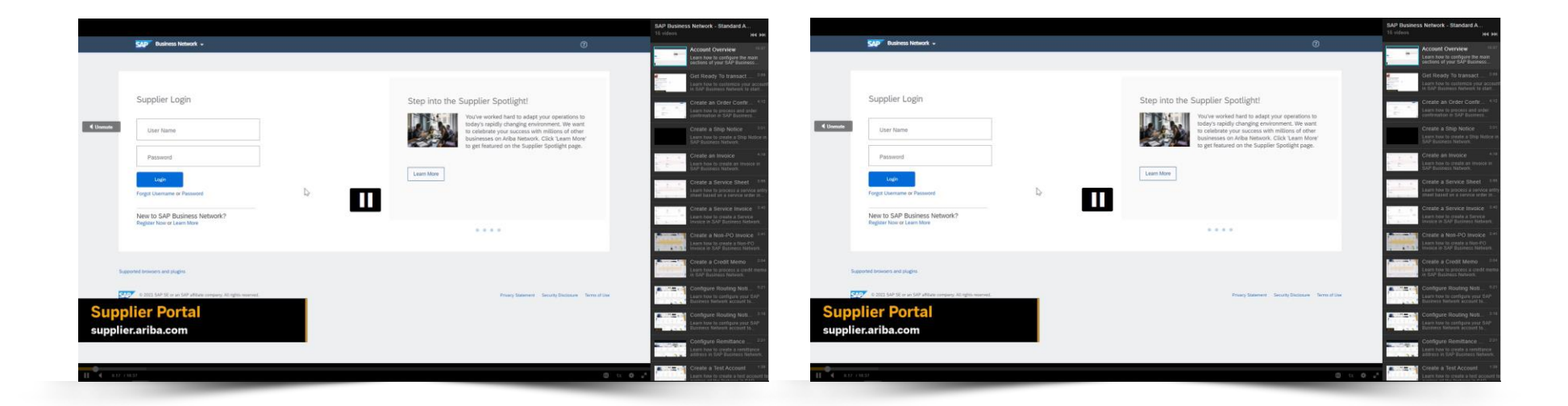

*[Klik hier voor de Engelse versie](https://cdnapisec.kaltura.com/html5/html5lib/v2.86/mwEmbedFrame.php/p/1921661/uiconf_id/31736811?wid=_1921661&iframeembed=true&playerId=kaltura_player_1507216725&flashvars%5bstreamerType%5d=auto&flashvars%5bplaylistAPI.kpl0Id%5d=1_miwqbne0) [Klik hier voor de Franse versie](https://cdnapisec.kaltura.com/html5/html5lib/v2.86/mwEmbedFrame.php/p/1921661/uiconf_id/31736811?wid=_1921661&iframeembed=true&playerId=kaltura_player_1507216725&flashvars%5bstreamerType%5d=auto&flashvars%5bplaylistAPI.kpl0Id%5d=1_2ytw8nhn)*

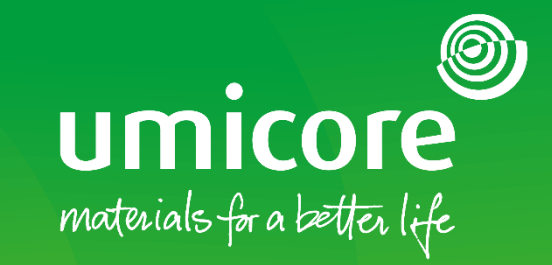

### Voor meer informatie:

- **Raadpleeg onze Umicore SAP Ariba leverancierszone**
- Neem contact op met uw contactpersoon bij Umicore
- **Example 21 Stuur een e-mail naar ons Ariba Support Team** ([ariba.supplier.support@umicore.com\)](mailto:ariba.supplier.support@umicore.com)

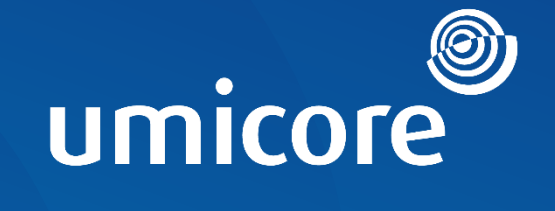

# materials for a better life